# Lezione 6

# Documentazione

Sistemi Operativi (9 CFU), CdL Informatica, A. A. 2022/2023 Dipartimento di Scienze Fisiche, Informatiche e Matematiche Università di Modena e Reggio Emilia <http://weblab.ing.unimo.it/people/andreolini/didattica/sistemi-operativi>

1

# Quote of the day

(Meditate, gente, meditate…)

#### **"Any sufficiently advanced technology is indistinguishable from magic."**

Arthur C. Clarke (1917-2008)

Scrittore, inventore, esploratore marino Autore del romanzo "La sentinella"

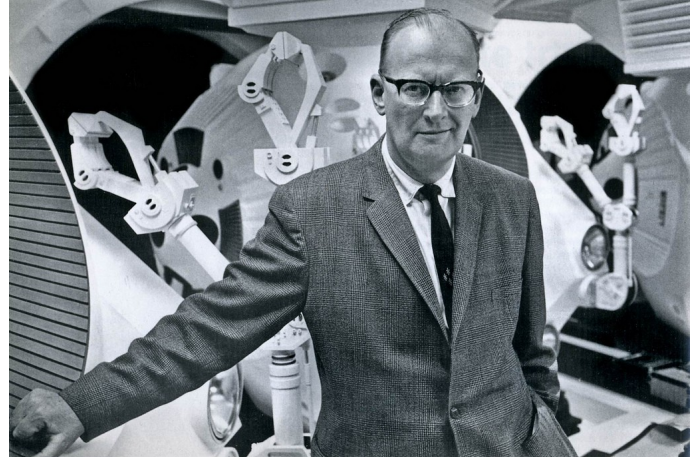

#### **INTRODUZIONE**

#### Lo scenario

#### (Uno studente vuole esplorare la linea di comando)

Uno studente che sa usare GNOME e la linea di comando vuole cominciare ad esplorare per bene quest'ultima.

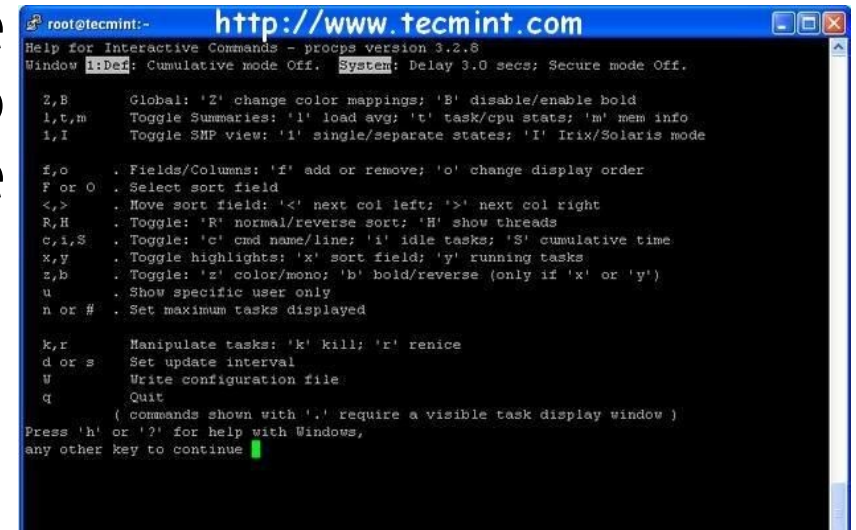

## Interrogativi

(È possibile esplorare in maniera autonoma l'insieme dei comandi offerti?)

- È possibile conoscere l'insieme dei comandi a disposizione di un utente?
- possibile approfondire la conoscenza di comandi specifici?

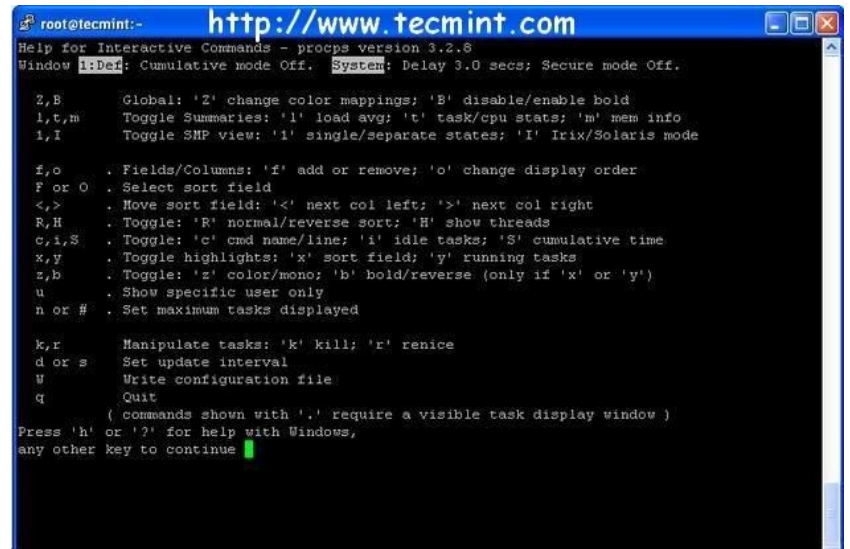

#### **DOCUMENTAZIONE BUILTIN BASH**

## Il comando interno **help**

(Fornisce la documentazione dei comandi interni di BASH)

Il comando interno **help** fornisce la documentazione dei comandi interni di BASH.

Nella sua forma più semplice, **help** è eseguito senza opzioni e senza argomenti:

**help**

In questo modo, **help** stampa la **sinossi** (**synopsis**) di tutti i comandi interni forniti da BASH. **Sinossi (Synopsis):** è la sintassi del comando, espressa nella forma Backus-Naur.

#### L'output del comando interno **help**

#### (Opportunamente rimpicciolito per mostrare tutte le sinossi)

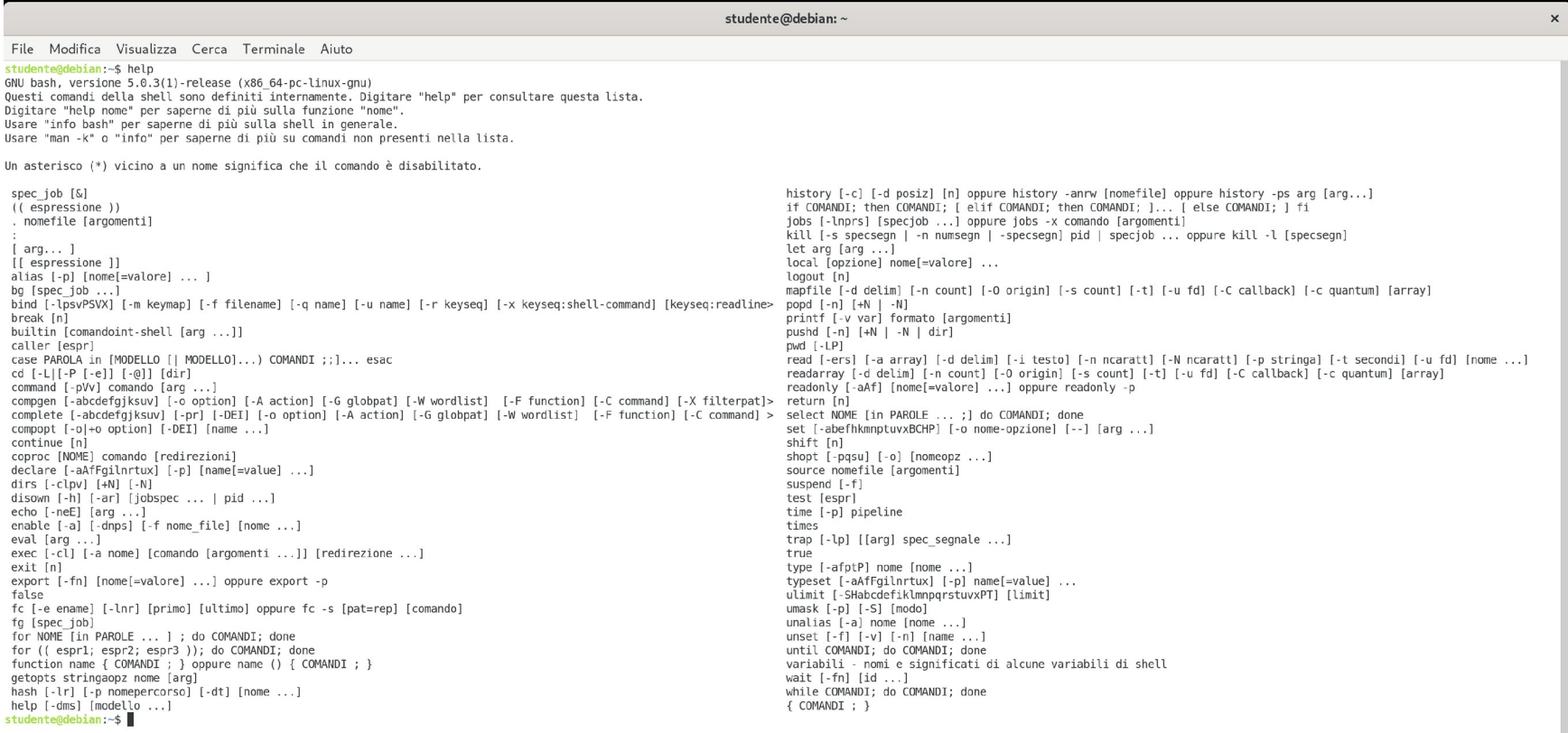

## Il comando interno **help**

(Fornisce la documentazione dei comandi interni di BASH)

Se usato con un solo argomento, il comando interno **help** fornisce la documentazione di uno specifico comando interno BASH.

**help COMANDO**

Ad esempio, per ottenere documentazione sul comando interno **help**, si esegue il comando seguente: **help help**

## L'output di **help help**

(A prima vista, sembra un documento strutturato in sezioni)

```
studente@debian:~
                                                                                   \mathbf{x}File Modifica Visualizza Cerca Terminale Aiuto
studente@debian:~$ help help
help: help [-dms] [modello ...]Display information about builtin commands.
    Displays brief summaries of builtin commands. If PATTERN is
    specified, gives detailed help on all commands matching PATTERN,
   otherwise the list of help topics is printed.
   Options:
      -doutput short description for each topic
                display usage in pseudo-manpage format
      -moutput only a short usage synopsis for each topic matching
      -SPATTERN
   Arquments:
      PATTERN
                Pattern specifying a help topic
   Exit Status:
   Returns success unless PATTERN is not found or an invalid option is given.
studente@debian:~$
```
(È suddivisa in diverse sezioni)

La documentazione consiste in un documento di testo suddiviso in diverse sezioni.

**Sinossi.** Sintassi in forma Backus-Naur. **Descrizione breve.** Descrizione del comando in una

riga.

**Descrizione estesa.** Descrizione del comando in uno o più paragrafi.

**Opzioni.** Elenco delle opzioni disponibili.

**Argomenti.** Descrizione degli argomenti.

**Valori di uscita.** Discussione del significato dei vari valori di uscita.

(Un esempio concreto: la documentazione di **help**)

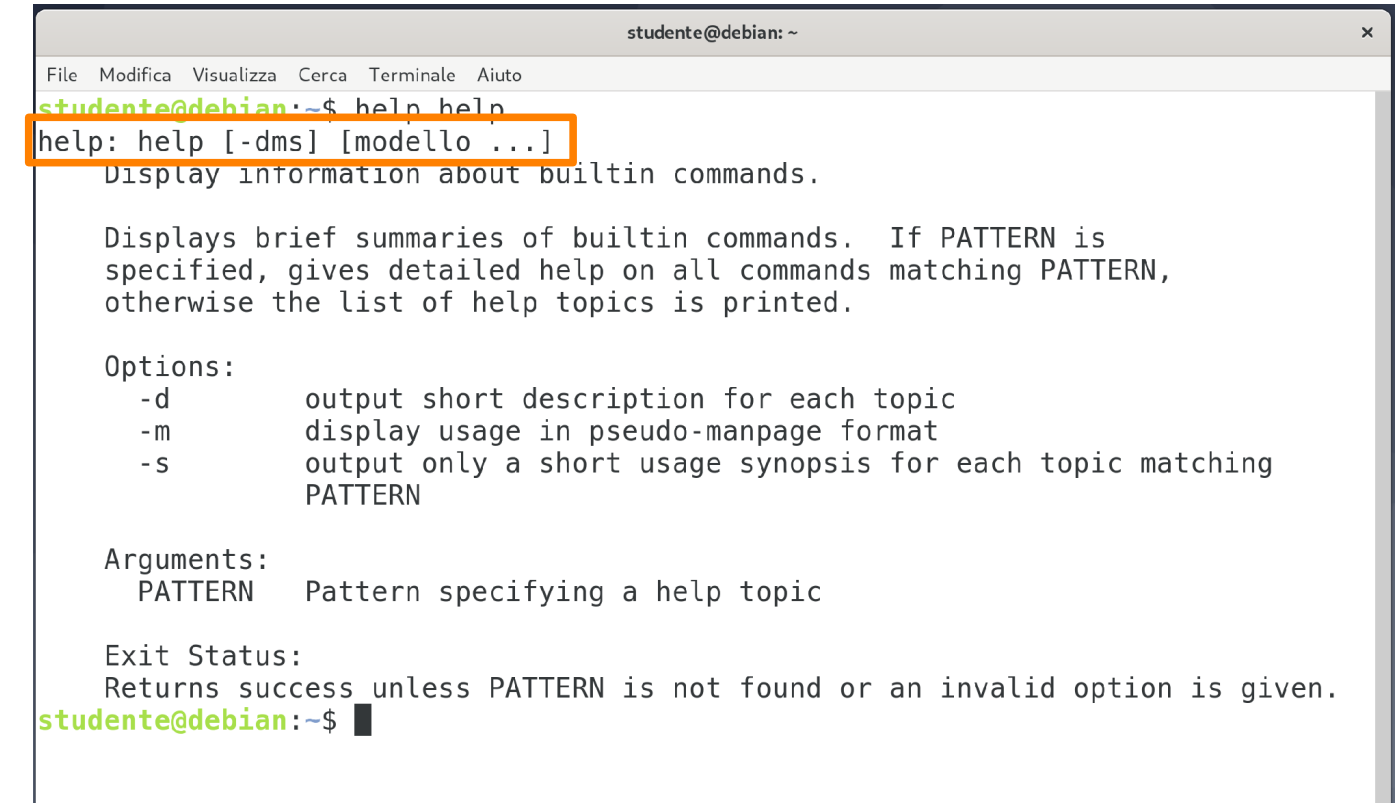

#### Sinossi.

(Un esempio concreto: la documentazione di **help**)

#### studente@debian:~  $\mathbf{x}$ File Modifica Visualizza Cerca Terminale Aiuto studente@debian:~\$ help help Descrizione help: help [-dms] [modello ...] Display information about builtin commands. breve.Displays brief summaries of builtin commands. If PATTERN is specified, gives detailed help on all commands matching PATTERN, otherwise the list of help topics is printed. Options:  $-d$ output short description for each topic display usage in pseudo-manpage format  $-m$ output only a short usage synopsis for each topic matching  $-S$ **PATTERN** Arquments: **PATTERN** Pattern specifying a help topic Exit Status: Returns success unless PATTERN is not found or an invalid option is given. studente@debian:~\$

(Un esempio concreto: la documentazione di **help**)

studente@debian:~  $\mathbf{x}$ File Modifica Visualizza Cerca Terminale Aiuto studente@debian:~\$ help help help: help [-dms] [modello ...] Display information about builtin commands. Displays brief summaries of builtin commands. If PATTERN is specified, gives detailed help on all commands matching PATTERN, otherwise the list of help topics is printed. Options:  $-d$ output short description for each topic display usage in pseudo-manpage format  $-m$ output only a short usage synopsis for each topic matching  $-S$ **PATTERN** Arquments: **PATTERN** Pattern specifying a help topic Exit Status: Returns success unless PATTERN is not found or an invalid option is given. studente@debian:~\$

Descrizione estesa.

(Un esempio concreto: la documentazione di **help**)

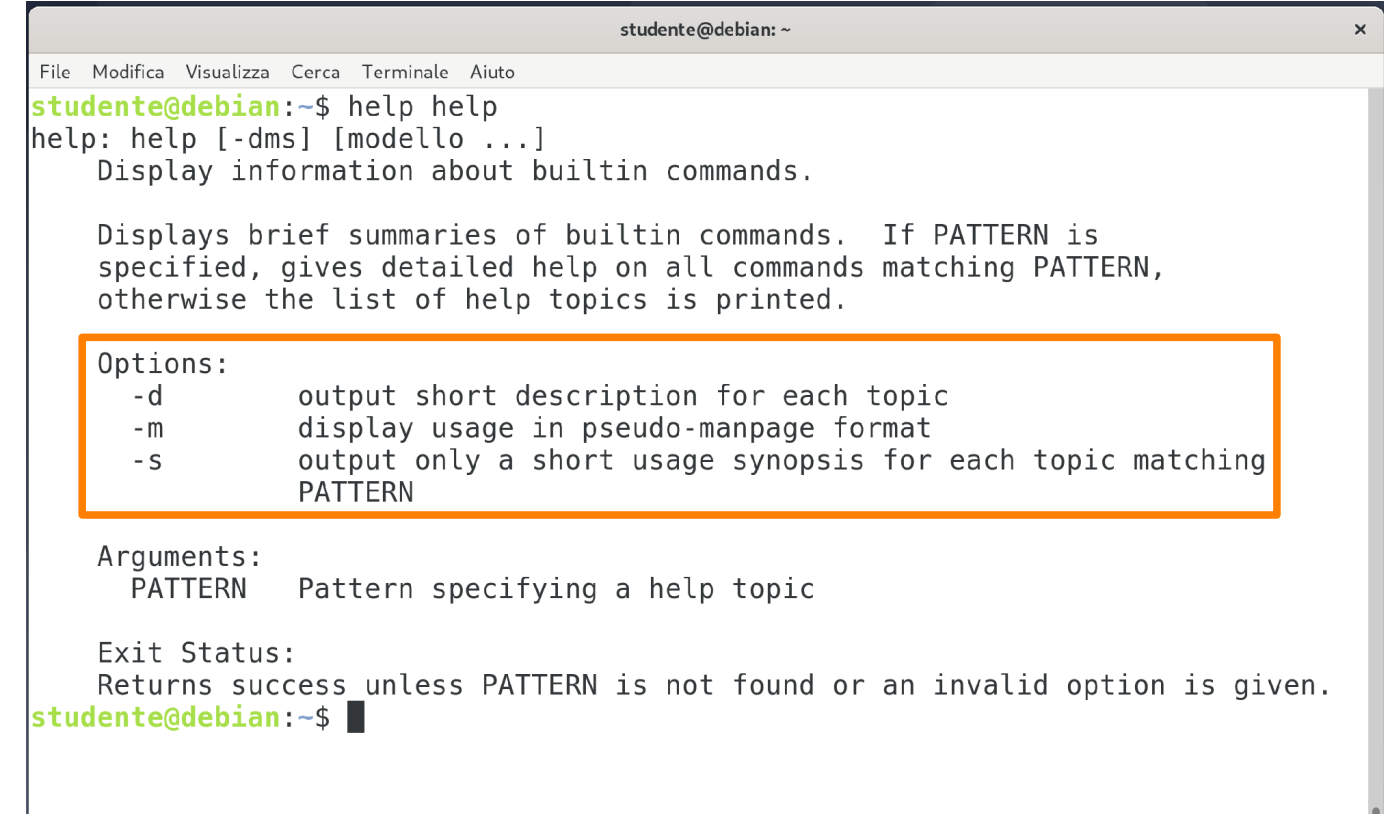

#### Opzioni.

(Un esempio concreto: la documentazione di **help**)

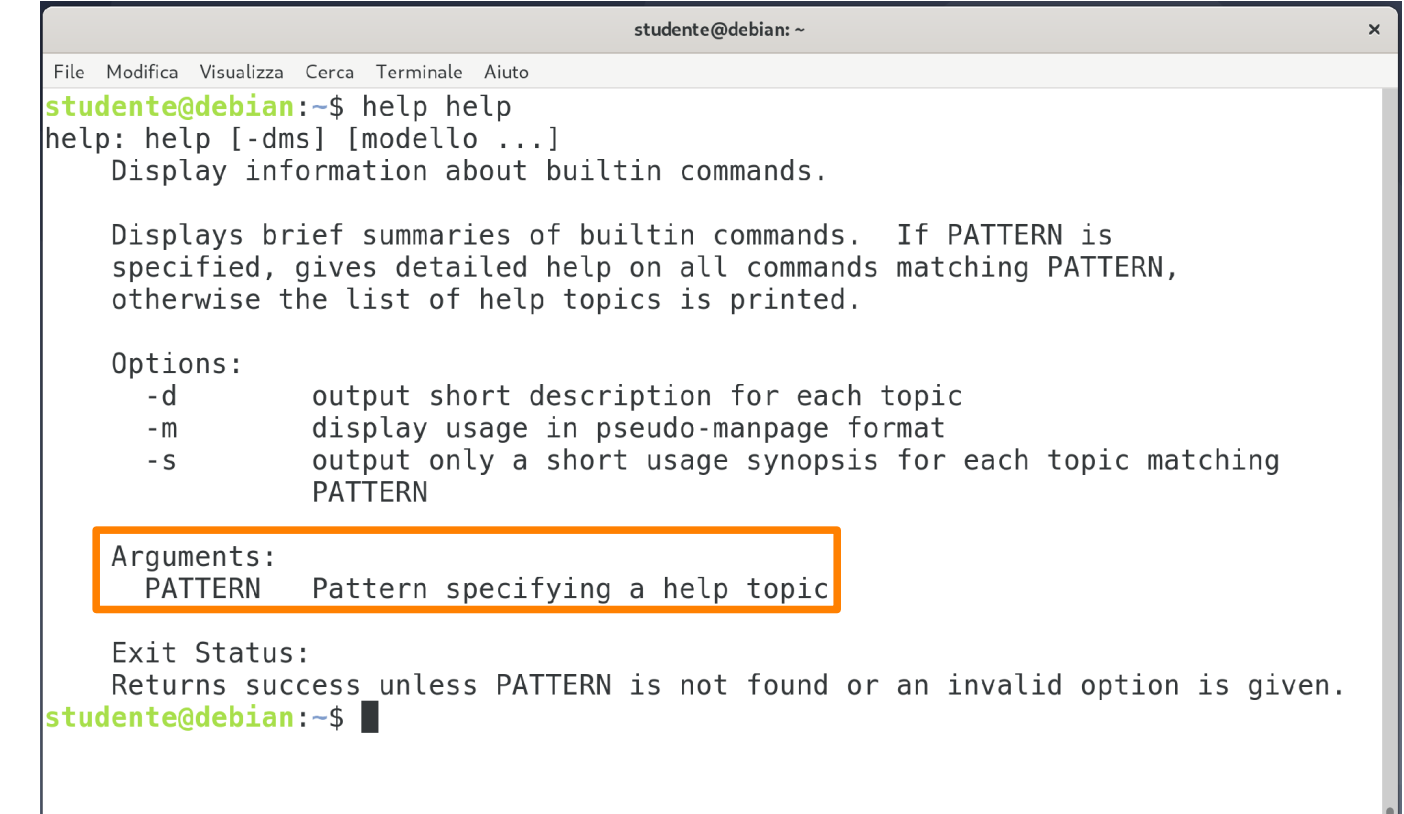

#### Argomenti.

(Un esempio concreto: la documentazione di **help**)

studente@debian:~  $\mathbf{x}$ File Modifica Visualizza Cerca Terminale Aiuto studente@debian:~\$ help help  $help: help [-dms] [modello ...]$ Display information about builtin commands. Displays brief summaries of builtin commands. If PATTERN is specified, gives detailed help on all commands matching PATTERN, otherwise the list of help topics is printed. Options:  $-d$ output short description for each topic display usage in pseudo-manpage format  $-m$ output only a short usage synopsis for each topic matching  $-S$ **PATTERN** Arquments: **PATTERN** Pattern specifying a help topic Exit Status: Returns success unless PATTERN is not found or an invalid option is given. Stuuenteeleptames

#### Valori di uscita.

#### Uso di pattern negli argomenti (Per la stampa di documentazione di più comandi)

Dalla pagina di documentazione di **help** si evince che, eseguendo **help** con un argomento contenente un pattern (sì, proprio quelli visti nella scorsa lezione), si può ottenere la documentazione di tutti i comandi interni il cui nome soddisfa il modello:

**help PATTERN**

Ad esempio, per ottenere documentazione su tutti i comandi che iniziano con la lettera **a**, si esegue il comando seguente:

### L'output del comando **help a\***

(Per la stampa di documentazione di più comandi)

```
studente@debian:~
                                                                                     \timesFile Modifica Visualizza Cerca Terminale Aiuto
studente@debian:-$ help "a*"
Comandi di shell corrispondenti alla parola chiave "a*'
alias: alias [-p] [nome[=valore] ... ]
    Define or display aliases.
    Without arguments, `alias' prints the list of aliases in the reusable
    form `alias NAME=VALUE' on standard output.
    Otherwise, an alias is defined for each NAME whose VALUE is given.
    A trailing space in VALUE causes the next word to be checked for
    alias substitution when the alias is expanded.
    Options:
                 print all defined aliases in a reusable format
      -<sub>p</sub>Exit Status:
    alias returns true unless a NAME is supplied for which no alias has been
    defined.
studente@debian:~$
```
#### Uso di pattern negli argomenti (Per la stampa di documentazione di più comandi)

Leggendo con più attenzione la documentazione di **help** si scopre che **help** accetta un numero qualunque di pattern come argomento:

**help PATTERN1 PATTERN2 ... PATTERNN**

Ad esempio, si possono ottenere informazioni sui singoli comandi:

#### **help alias builtin**

Si possono tuttavia mischiare pattern e stringhe semplici:

**help "a\*" "b\*" cd**

#### Esercizio 1 (2 min.)

Il comando **cd** è interno. Come è possibile ottenere la relativa documentazione?

È possibile ottenere documentazione sul comando esterno **ls** in maniera analoga?

#### **DOCUMENTAZIONE COMANDI ESTERNI**

## Le pagine di manuale

(Forniscono la documentazione sugli aspetti principali del SO GNU/Linux)

Le **pagine di manuale** (**man pages**) forniscono la documentazione sugli aspetti principali di un SO GNU/Linux. Esse sono strutturate come un vero e proprio libro di ben nove capitoli, riguardanti i seguenti argomenti (e non solo).

- Comandi.
- Funzioni di libreria.
- Accesso a periferiche hw/sw.
- Formato file di configurazione.
- Giochi.
- Introduzioni a meccanismi e strumenti UNIX.

#### Il comando esterno **man**

(Fornisce la documentazione dei comandi esterni)

Il comando esterno **man** permette di accedere al sistema delle pagine di manuale.

Nella sua forma più semplice, **man** è eseguito con un argomento rappresentante la voce esatta che si desidera consultare:

**man VOCE**

Ad esempio, per consultare la voce di manuale relativa al comando **ls**, si esegue il comando seguente: **man ls**

### L'output del comando **man ls**

(Per la visualizzazione della voce di manuale relativa al comando **ls**)

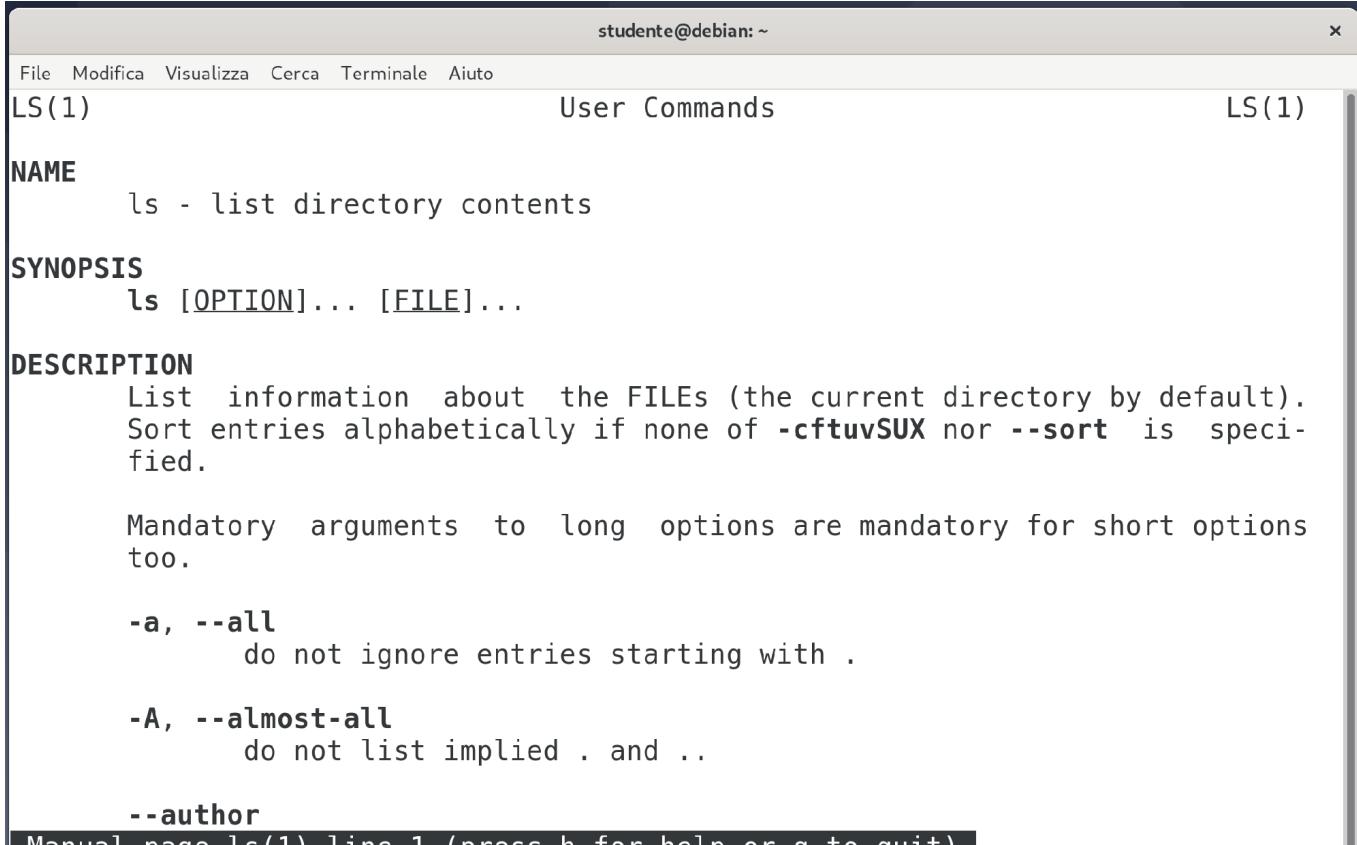

**CTILE T** 

ככס וע

## Il paginatore di **man**

(Di solito è il comando esterno **less**)

L'output di **man**, poiché voluminoso, viene dato in pasto ad un paginatore, solitamente il comando esterno **less**. Alcuni comandi di **less**:

**<Up>**, **<Down>**, **<Left>**, **<Right>**: spostamento.

**/**: immissione di una espressione regolare per la ricerca **n**: ricerca la prossima occorrenza **N**: ricerca l'occorrenza precedente **Ng**: salta alla riga **N** ( $1g \rightarrow$  salta alla riga 1) **G**: salta alla fine del file. **h**: visualizza l'help in linea di **less**

**q**: esce

Struttura di una pagina di manuale (È concettualmente identica a quella di **help**, ma più ricca) La struttura di una pagina di manuale è concettualmente identica a quella fornita da **help**, ma più ricca. **SYNOPSIS.** Sintassi in forma Backus-Naur. **NAME.** Descrizione del comando in una riga. **DESCRIPTION.** Descrizione del comando in uno o più paragrafi. Contiene **Options**, **Arguments**, **Exit status**. **BUGS.** Falle di sicurezza, prestazionali, funzionali note. **CONFORMING TO.** Elenco standard cui la voce aderisce. **AUTHORS.** Nome completo di autori/responsabili voce. **COPYRIGHT.** Licenza di distribuzione. **SEE ALSO.** Elenco di voci di manuale correlate.

# Struttura di una pagina di manuale

(Un esempio concreto: la documentazione di **ls**)

studente@debian:~  $\mathsf{x}$ File Modifica Visualizza Cerca Terminale Aiuto  $LS(1)$ User Commands  $LS(1)$ Le sezioni **NAME** iniziano con ls - list directory contents il loro nome **SYNOPSIS**  $ls$   $[OPTION] \ldots$   $[FILE] \ldots$ in neretto **DESCRIPTION** su una riga.List information about the FILEs (the current directory by default). Sort entries alphabetically if none of -cftuvSUX nor --sort is specified. Mandatory arguments to long options are mandatory for short options  $\overline{100}$ .  $-a. -all$ do not ignore entries starting with. -A, --almost-all do not list implied . and .. --author Manual page ls(1) line 1 (press h for help or q to quit)

28

## Quali sono i capitoli del manuale?

(È possibile scoprirli con il comando **man man**)

Per scoprire i capitoli del manuale, è possibile leggere la documentazione di **man**:

**man man**

L'elenco dei capitoli si trova all'inizio della pagina.

- 1 Programmi eseguibili e comandi della shell
- 2 Chiamate al sistema (funzioni fornite dal kernel)

…

#### L'elenco preciso dei capitoli

(Output del comando **man man**, sezione **DESCRIPTION**)

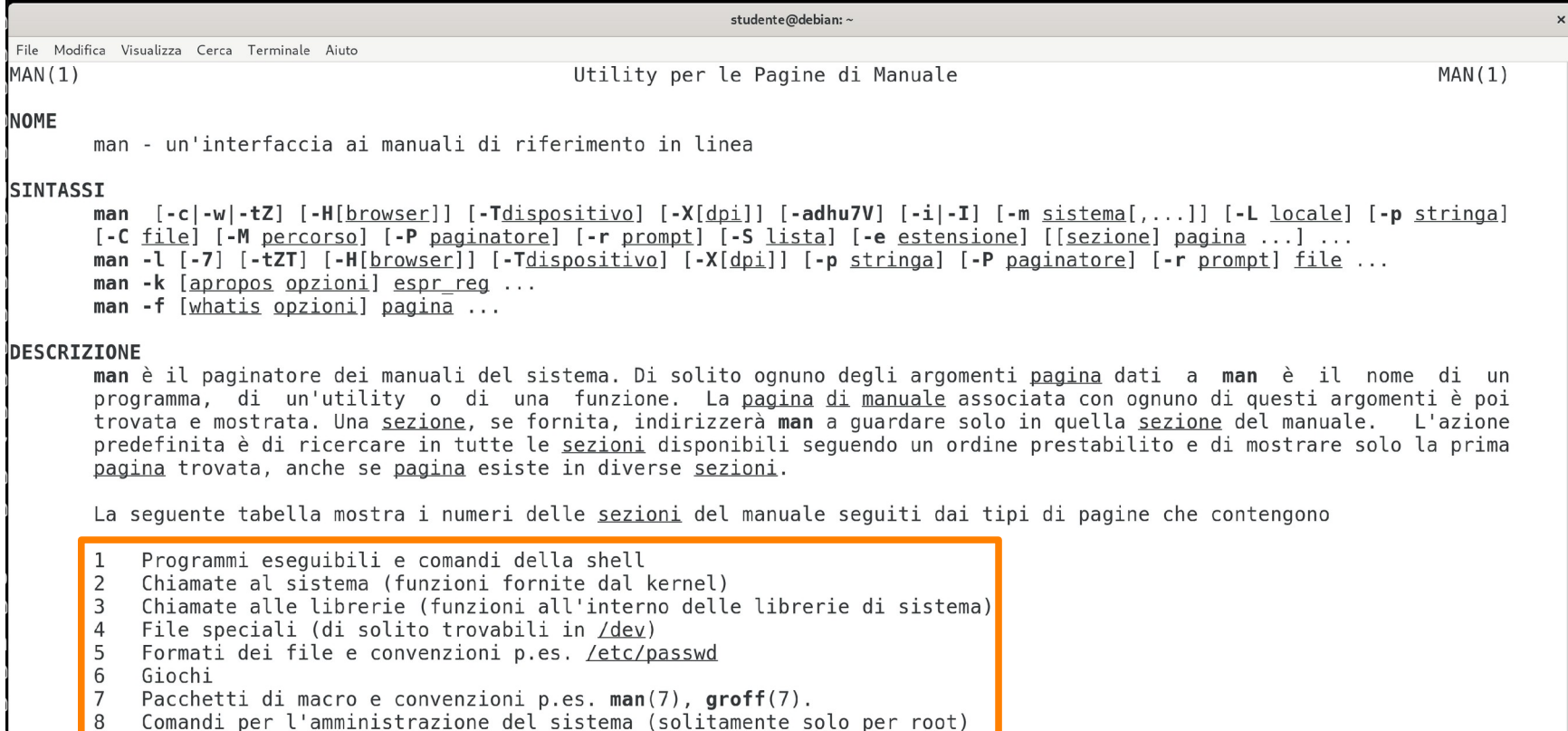

Routine del kernel [Non standard]

Manual page man(1) line 1 (press h for help or q to quit)

#### Esercizio 2 (1 min.)

L'eseguibile **dd** è un comando esterno. Come è possibile ottenere documentazione su di esso?

#### Voci multiple (Occhio alle fregature!)

È possibile che una voce sia presente in più sezioni. Un classico esempio è rappresentato dalla voce **printf**. Sezione 1: comando UNIX **printf**. Sezione 3: funzione di libreria **printf**.

Se non si immette alcuna sezione, **man** scandisce le sezioni nell'ordine e ritorna la prima voce (nel caso di **printf**, Sezione 1).

Come fare a vedere la voce **printf** in Sezione 3?

Ricerca in una sezione specifica (Impariamo a scartabellare l'archivio, a patto di conoscere la sezione!) Conoscendo la sezione in cui è presente la voce, è possibile specificarla direttamente nel comando **man**. **man 3 printf**

Questo comando mostra la voce **printf** nella Sezione 3.

In alternativa, si possono usare le opzioni **-S** o **-s** (del tutto equivalenti), seguite da un intero **S**:

```
man -S 3 printf
man -s 3 printf
```
## Ricerca in più sezioni

(Impariamo a scartabellare l'archivio, a patto di conoscere le sezioni!)

Le opzioni **-S** o **-s** accettano anche un elenco di sezioni separate da virgola o due punti:

**man -S 1,3 printf man -s 1:3 printf**

**ATTENZIONE!** Il comando man non stampa tutte le pagine di manuale individuate, bensì solo la prima in ordine di sezione (in questo caso, la sezione 1).

#### Stampa di tutte le voci individuate (Si usa l'opzione **-a** di **man**)

L'opzione **-a** di **man** consente di stampare tutte le pagine di manuale individuate a seguito di una ricerca. **man -a printf**

Una volta usciti da una pagina con il tasto **q** (se si usa **less** come paginatore): premendo **<INVIO>** si accede alla successiva; premendo **<CTRL>-d** si salta la successiva; premendo **<CTRL>-c** si esce.

#### Esercizio 3 (2 min.)

Si consideri la parola chiave di ricerca **stat**. Si stabilisca se essa è contenuta in più sezioni del manuale ed, in caso affermativo, si elenchino quali.

# Una chicca

(Sconosciuta al docente)

È possibile stampare tutte le pagine di manuale di una data sezione con il comando seguente:

**man -a -S 2 --regex '.\*'**

L'opzione **--regex** permette di usare una espressione regolare per la selezione di pagine arbitrarie. Le espressioni regolari saranno affrontate più in avanti in

questo corso.

Per il momento, ci si accontenti di sapere che:

**.** identifica un qualunque carattere;

**\*** è una qualunque ripetizione (0, 1, 2, … N) volte) del match precedente (il singolo carattere).

#### La man page dei builtin BASH (Presente solo su Debian, a quanto pare)

Debian GNU/Linux mette a disposizione una pagina di manuale contenente l'elenco di tutti i comandi interni forniti da BASH.

**man bash-builtins**

#### Esercizio 4 (5 min.)

Trovare la documentazione relativa allo shell builtin che permette di attendere la terminazione di un'applicazione.

#### **RICERCA DI INFORMAZIONI**

Scoperta delle voci del manuale (AKA "Come faccio a fare **man voce** se non so il nome di **voce**?!?")

Il comando esterno **apropos** cerca i nomi esatti delle voci di manuale a partire da chiavi di ricerca testuali. Nella sua forma più semplice, **apropos** accetta un elenco di chiavi di ricerca, effettua una ricerca in OR sui nomi delle voci e sulle descrizioni brevi, ed infine le stampa:

#### **apropos KEY1 KEY2 … KEYN**

41 Ad esempio, per cercare tutte le voci che hanno a che fare con **list** o **files**, si esegue il comando seguente: **apropos list files**

### Ricerca in AND

(Si usa l'opzione **-a** di **apropos**)

La ricerca dei termini è in OR di default. Si può effettuare una ricerca in AND con l'opzione **-a** di **apropos**.

**apropos -a KEY1 KEY2 … KEYN**

Ad esempio, per cercare tutte le voci che hanno a che fare con **list** e **directory**, si esegue il comando seguente:

```
apropos -a list directory
```
Ricerca all'interno di sezioni specifiche

(Funzionalità equivalente a quella offerta da **man -S**)

L'opzione **-s** di **apropos** effettua la ricerca delle voci di manuale in sezioni specifiche.

L'argomento dell'opzione è una lista di sezioni **S1**, **S2**, …, **SN** separate dalla virgola.

**apropos -s S1,S2,…,SN KEY1 KEY2 … KEYN**

Ad esempio, per cercare tutte le voci di manuale che parlano di creazione di processi (ovvero istanze di applicazioni in esecuzione), si esegue il comando seguente:

43 **apropos -r '.\*create.\*process'**

#### Esercizio 5 (3 min.)

Trovare un comando esterno che calcola il checksum di un file.